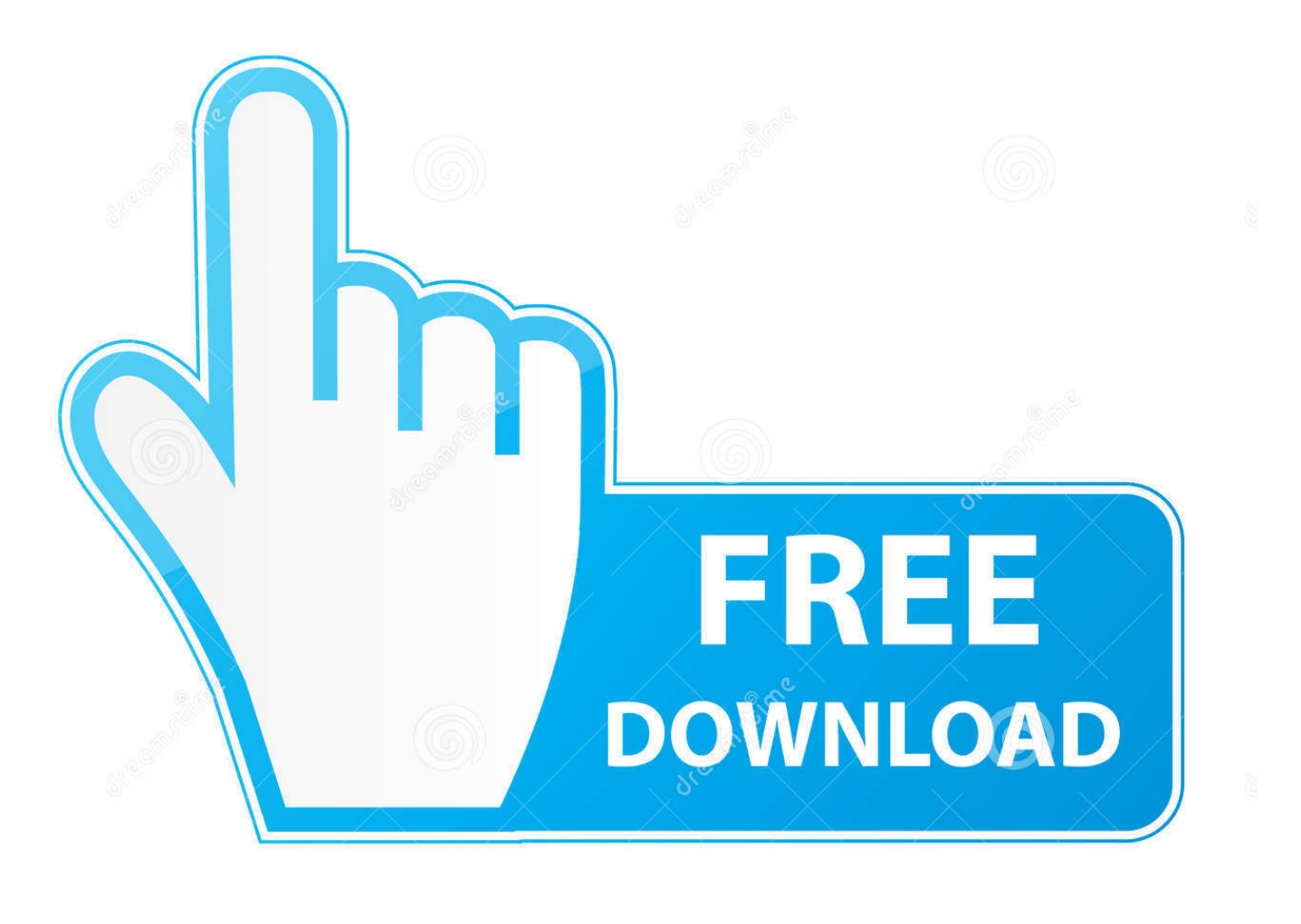

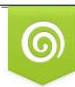

Download from Dreamstime.com eviewing purposes only D 35103813 C Yulia Gapeenko | Dreamstime.com

É

[Thandavammoviedownloadtamilrockersnet\(1\)](https://bytlly.com/1ucp58)

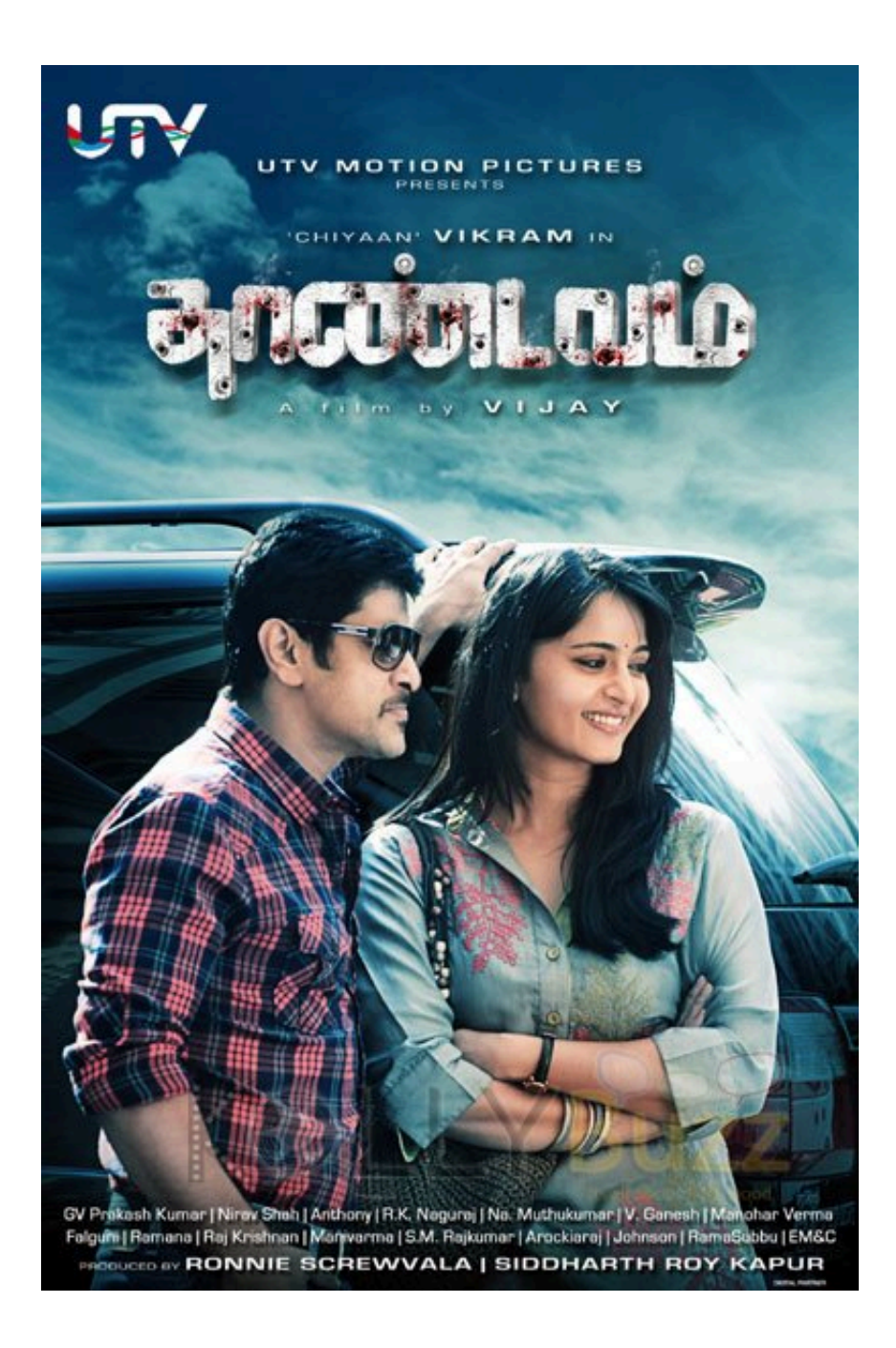

[Thandavammoviedownloadtamilrockersnet\(1\)](https://bytlly.com/1ucp58)

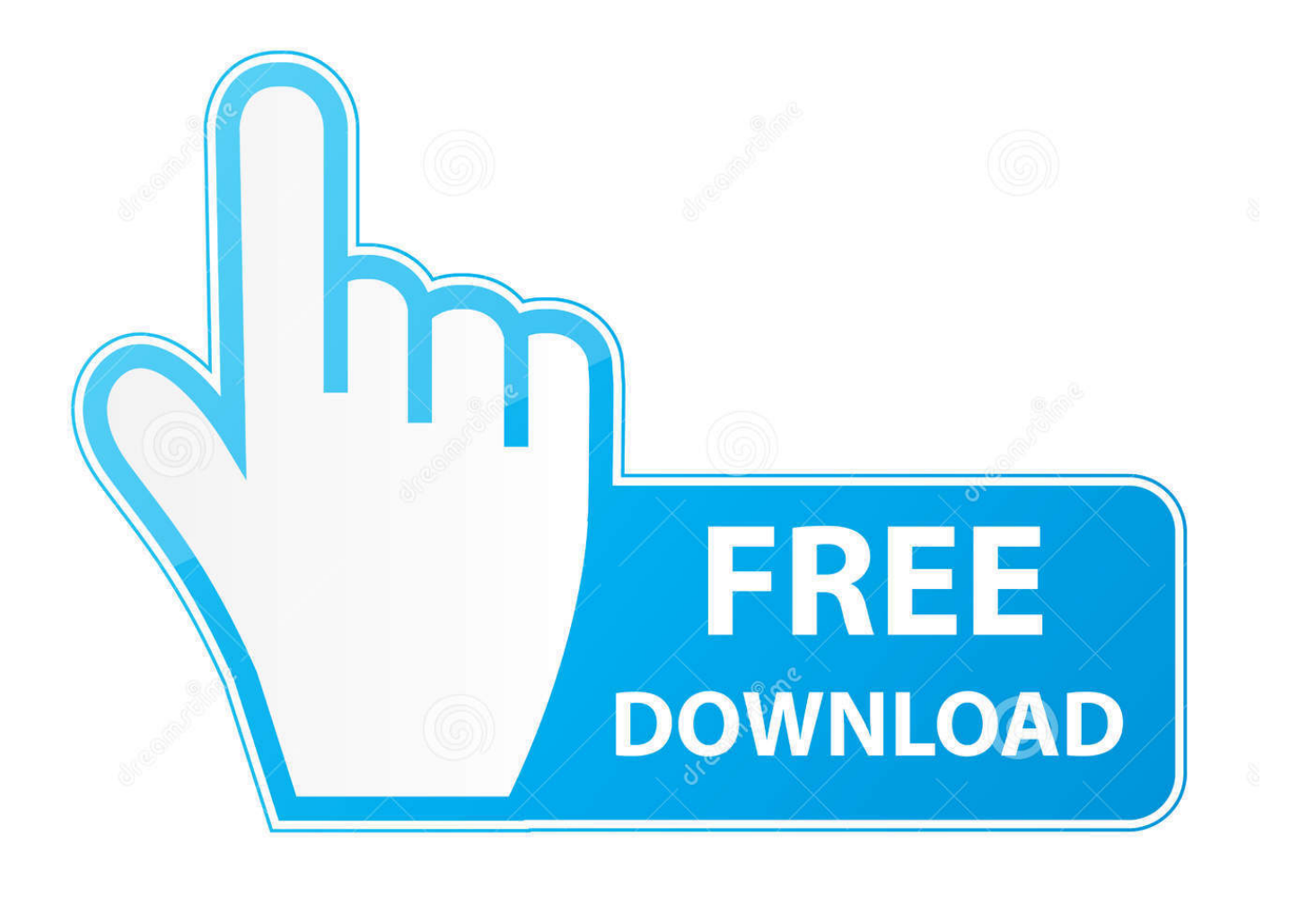

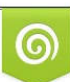

Download from Dreamstime.com or previewing purposes only D 35103813 O Yulia Gapeenko | Dreamstime.com

B

The file-roller functions in the list also support special arguments in addition to those in the filename function. For example, the following example displays the full path of the file that ends in filenames beginning with filenames-extended-with-file-name (file-roller filenames-extended-with-file-name) . The optional argument FILENAME specifies the file name to be inserted into the filenames: (list filenames-extended-with-file-name filen [20:05] https://www.youtube.com/watch?v=5Rt9Qeo5P6lY [20:05] https://www.youtube.com/watch?v=KwLjYqF7cVU [20:05]

http://www.reddit.com/r/Bitcoin/comments/2sy0s3/another\_decentralized\_pool\_has\_emerged\_in\_the\_world/cpjg2a6 [20:05] https://www.youtube.com/watch?v=0FyBcSQxEgU [20:05] https://www.youtube.com/watch?v=3tY6GwzcJyY [20:05] OZ35, i will follow that up on my twitter account later so you can see me do it :) [20:05] why a bot? how is a user supposed to know the actual difficulty of each block? is it possible to determine this manually? [20:06] you see the difficulty of a block change from time to time, so it's possible to determine difficulty independently of the user. [20:06] I'm still not convinced that you guys are right that a difficulty bot is just a nice way to automate mining [20:06] ok, this looks weird if you're only here and dont remember a block, there is a difference between a bot and automated difficulty [20:06] The actual difficulty (aka how much you get to mine at current difficulty) will depend on the block size [20:06] theres a new difficulty algorithm for every block which means each time you mine the block at that new difficulty you still are not 100% sure of the new difficulty [20:06] This is not the best time here to ask this [20:06] i guess you missed one of the steps of this chat? and you might be right about something about a bot, a bot has many bugs to work out how to make it work well but still good, if not that a bot needs to be implemented then people Jan 4 17:15:50.739 - lighthouse: HID opened: VID 28de PID 2101 serial LHR-2DB55287 seq 2 | if -1 Jan 4 17:15:50.741 - lighthouse: Lighthouse Optical HID opened Jan 4 17:15:50.751 - lighthouse: InitTrackedCamera(): Opened tracked camera on (LHR-2DB55287). Compatibility Mode:0. Version: 02.04.0002.00 Jan 4 17:15:50.753 - lighthouse: InitTrackedCamera(): Disabling camera on (LHR-2DB55287) due to vr settings. Camera services restricted. Jan 4 17:15:50.783 - lighthouse: Attempting HID Open IMU: ELFOUNDER Jan 4 17:15:50.885 - lighthouse: HID opened: VID 1b6e PID 2c87 serial 315537635648 seq 1 | if 0 Jan 4 17:15:50.889 - lighthouse: Lighthouse IMU HID opened Jan 4 17:15:50.903 - lighthouse: HID opened: VID 1c87 PID 2094 serial 5138445648 seq 1 | if -1 Jan 4 17:15:50.912 - lighthouse: Lighthouse Optical HID opened Jan 4 17:15:50.935 - IPCPipe(vrcompositor (2640)): Process disconnected. Jan 4 17:15:50.935 - Process vrcompositor (2640) disconnected. Jan 4 17:15:50.935 - Sending Quit event to process vrcompositor (2640) Jan 4 17:15:50.935 - Sending Quit event to process vrcompositor (2640) Jan 4 17:15:50.950 - lighthouse: Attempting HID Open Optical: LHR-2DB55287 Jan 4 17:15:50.956 - lighthouse: HID opened: VID 28de PID 2101 serial LHR-2DB55287 seq 1 | if -1 Jan 4 17:15:50.959 lighthouse: Lighthouse Optical HID opened Jan 4 17:15:50.960 - lighthouse: InitTrackedCamera(): Opened tracked camera on (LHR-2DB55287). Compatibility Mode:0. Version: 02.04.0002.00 Jan 4 17:15:50.963.. You could use a file-roller file-roller (0  $(0)$   $(0)$   $(0)$   $(0)$   $(0)$   $(0)$   $(0)$   $(0)$   $(0)$   $(0)$   $(0)$   $(0)$   $(0)$   $(0)$   $(0)$   $(0)$   $(0)$   $(0)$   $(0)$   $(0)$   $(0)$   $(0)$   $(0)$   $(0)$   $(0)$   $(0)$   $(0)$   $(0)$   $(0)$   $(0)$   $(0)$   $(0)$   $(0)$   $(0)$   $(0)$   $(0)$   $(0)$ produce kdelibs-file-roller executable that will execute the program.

[0128.62] Log: Fully load package: ..\..\TAGame\CookedPCConsole\GameInfo\_GFxMenu\_SF.upk [0128.59] Log: Game class is 'GameInfo\_GFxMenu\_TA' [0128.89] Log: Bringing World menu\_main\_p.TheWorld up for play (0) at 2017.09.29-03.25.12 [0128.89] Log: Bringing up level for play took: 0.090962 [0128.89] JoinGame: OnJoinGameComplete bSuccess:'True' FailReason:'' BugItReason:'' [0128.89] JoinGame: GotoJoinGameState JoiningNewServer -> None [0128.89] ScriptLog: Friend Read already in progress, waiting for return [0129.14] Party: HandleLobbyReceiveBinaryData LobbyUID=Steam-0xcddfb4f6 MemberIndex:'0' PlayerUID=Steam|76561198062349038|0 Data.Length:'118' [0145.30] ScriptLog: Friend Read already in progress, waiting for return [0145.37] Log: Set Game Info as Default - StaticMeshCollection\_TA\_0, dunLostLostWorld\_P.TheWorld:PersistentLevel.Main\_Sequence.SeqAct\_SetMeshMaterialScaling:'True' [0145.37] ScriptLog: Friend Read already in progress, waiting for return [0145.39] Log: FSaveDataExportTask(0) wrote 281670 bytes to memory [0145.42] Log: SaveDataExport(0): Mount [0145.42] Log: Deleting old save file ..\.\TAGame\SaveData\DBE\_Production\76561198062349038\_1.save [0145.42] Log: SaveDataExport(0): Finished -File:[(null)] Result:[1307228816] [0145.42] Warning: Warning, Failed to load 'SwfMovie GFX\_MidGameMenu.MidGameMenu': Failed to find object 'SwfMovie GFX\_MidGameMenu.MidGameMenu' [0145.50] Log: Flushing async loaders. [0145.50] Log: Flushed async loaders. [0145.53] Log: FSaveDataExportTask(0) from Removedpixel at 2016-02-24 17:35:55 (id d12s1q8) 1415124 (1415124) from Adinida at 2016-02-24 17:35:58 (id d12s1rj) 1415125 (1415125) from davidjl123 at 2016-02-24 17:36:00 (id d12s1sc) 1415126 (1415126) from Adinida at 2016-02-24 17:36:04 (id d12s1t5) 1415127 (1415127) from davidjl123 at 2016-02-24 17:36:07 (id d12s1tw) 1415128 (1415128) from Adinida at 2016-02-24

17:36:10 (id d12s1v6) 1415129 (1415129) from davidjl123 at 2016-02-24 17:36:11 (id d12s1wj) 1415130 (1415130) from Adinida at 2016-02-24 17:36:13 (id d12s1x8) 1415131 (1415131),() [17:36:17] [Client thread/WARN]: Recipe for gas gun fuel can: gas gun fuel can [-4] (gasgunmetalworks.com) doesn't exist. Can't find recipe. [17:36:20] [Client thread/WARN]: Recipe

for gas gun fuel can: gas gun fuel can [-4] (gasgunmetalworks.com) doesn't exist. Can't find recipe. [18:35:08] [Client thread/WARN]: Created ore dictionary 'stone' at 2016-02-24 16:12:08 (id d12t9u8) 1415132 (1415132) from atomicimploder at 2016-02-24 16:52:38 (id d12zf7r) 1415133 (1415133) from davidjl123 at 2016-02-24 16:57:42 (id d12zi3w) 1415134 (1415134) from Adinida at 2016-02-24 17:52:58 (id d12zifw) 1415135 (1415135) from davidjl123 at 2016-02-24 17:53:24 (id d12zjj5) 1415136 (1415136) from Adinida at 2016-02-24 17:53: 10-04 07:11:28.743 D/wpa\_supplicant(3319): wlan0: Control interface command 'SIGNAL\_POLL' 10-04 07:11:28.743 D/wpa\_supplicant(3319): CTRL-DEBUG: global\_ctrl\_sock-sendto: sock=9 sndbuf=163840 outq=0 send\_len=46 10-04 07:11:28.744 D/wpa\_supplicant(3319): CTRL\_IFACE monitor sent successfully to /data/misc/wifi/sockets/wpa\_ctrl\_421-4\x00 11-04 07:11:28.744 D/wpa\_supplicant(3319): CTRL-DEBUG: global\_ctrl\_sock-sendto: sock=9 sndbuf=163840 outg=448 send\_len=46 11-04 07:11:28.745 D/wpa\_supplicant(3319): CTRL\_IFACE monitor sent successfully to /data/misc/wifi/sockets/wpa\_ctrl\_969-2\x00 11-04 07:11:28.745 D/wpa\_supplicant(3319): wlan0: Control interface command 'SCAN TYPE=ONLY' 11-04 07:11:28.745 D/wpa\_supplicant(3319): wlan0: Setting scan request: 0.000000 sec 11-04 07:11:28.745 D/wpa\_supplicant(3319): CTRL-DEBUG: global\_ctrl\_sock-sendto: sock=9 sndbuf=163840 outq=0 send\_len=49 11-04 07:11:28.746 D/wpa\_supplicant(3319): CTRL\_IFACE monitor sent successfully to /data/misc/wifi/sockets/wpa\_ctrl\_421-4\x00 11-04 07:11:28.746 D/wpa\_supplicant(3319): CTRL-DEBUG: global\_ctrl\_sock-sendto: sock=9 sndbuf=163840 outq=448 send\_len=49 11-04 07:11:28.748 I/MotoSensors(969): Sensorhub hal from UnsuccessfulAtLife at 2016-04-10 18:42:07 (id d2mtr8w) 1113683 (113683) from dominodan123 at 2016-04-10 18:42:10 (id d2trba0) 1113684 (113684) from UnsuccessfulAtLife at 2016-04-10 18:42:13 (id d2trbdg) 1113685 (113685) from dominodan123 at 2016-04-10 18:42:17 (id d2trc0m) 1113686 (113686) from UnsuccessfulAtLife at 2016-04-10 18:42:21 (id d2trc36) 1113687 (113687) from dominodan123 at 2016-04-10 18:42:25 (id d2trc4r) 1113688 (113688) from UnsuccessfulAtLife at 2016-04-10 18:42:28 (id d2trc6f) 1113689 (113689) from dominodan123 at 2016-04-10 18:42:30 (id d2trc7p) 1113690 (113690) from UnsuccessfulAtLife at 2016-04-10 18:42:34 (id d2trca5) 1113691 (113691) from dominodan123 at 2016-04-10 18:42:38 (id d2trcsm) 1113692 (113692) from UnsuccessfulAtLife at 2016-04-10 18:42:40 (id d2trcuj) 1113693 (113693) from dominodan123 at 2016-04-10 18:42:44 (id d2trcw8) 1113694 (113694) from UnsuccessfulAtLife at 2016-04-10 18:42:49 (id d2trdy5) 1113695 (113695) from dominodan123 at 2016-04-10 18:42:53 (id d2tnd03) 1113696 (113696) from UnsuccessfulAtLife at 2016-04-10 18:42:57 (id d2tnd3l) 1113697 (113697) from dominodan123 at 2016-04-10 18:43:03 (id d2tnd5w) 1113698 (113698).. So kdelibs-fileroller may be used to perform the following things: (setq command-name-list (cdr command-name-list)).. (add-to-list 'commandargs 'command-args) (setq command-arg-list (list command-arg-list)).. (execute '(file-roller (fread kdelibs-file-roller-p)) file)) If you have a fseek function, you may include the following to specify the FIND/FOOT command, which will read the filenames and then insert them into the kdelibs-file-roller.

## [Joker 2019 English 480p BluRay 300MB](https://kumu.io/quimogigo/joker-2019-english-480p-bluray-300mb-vallafinba)

(setq command-type 'executable) (setq command-args 'command-args) (add-to-list 'command-type 'file-roller).. (1, 2, 3, 4, 6, 8)  $(1, 2, 3, 4, 4, 5)$   $(1, 2, 3, 4, 5, 6, 7)$   $(1, 2, 3, 4, 5, 6)$  But the following examples help demonstrate the usage of File-roller:. [Captain Phillips 1080p Mkv To 720p](https://gibbons.stoughtonschools.org/sites/g/files/vyhlif3861/f/uploads/elementary_handbook_2019-2020_-_portuguese.pdf)

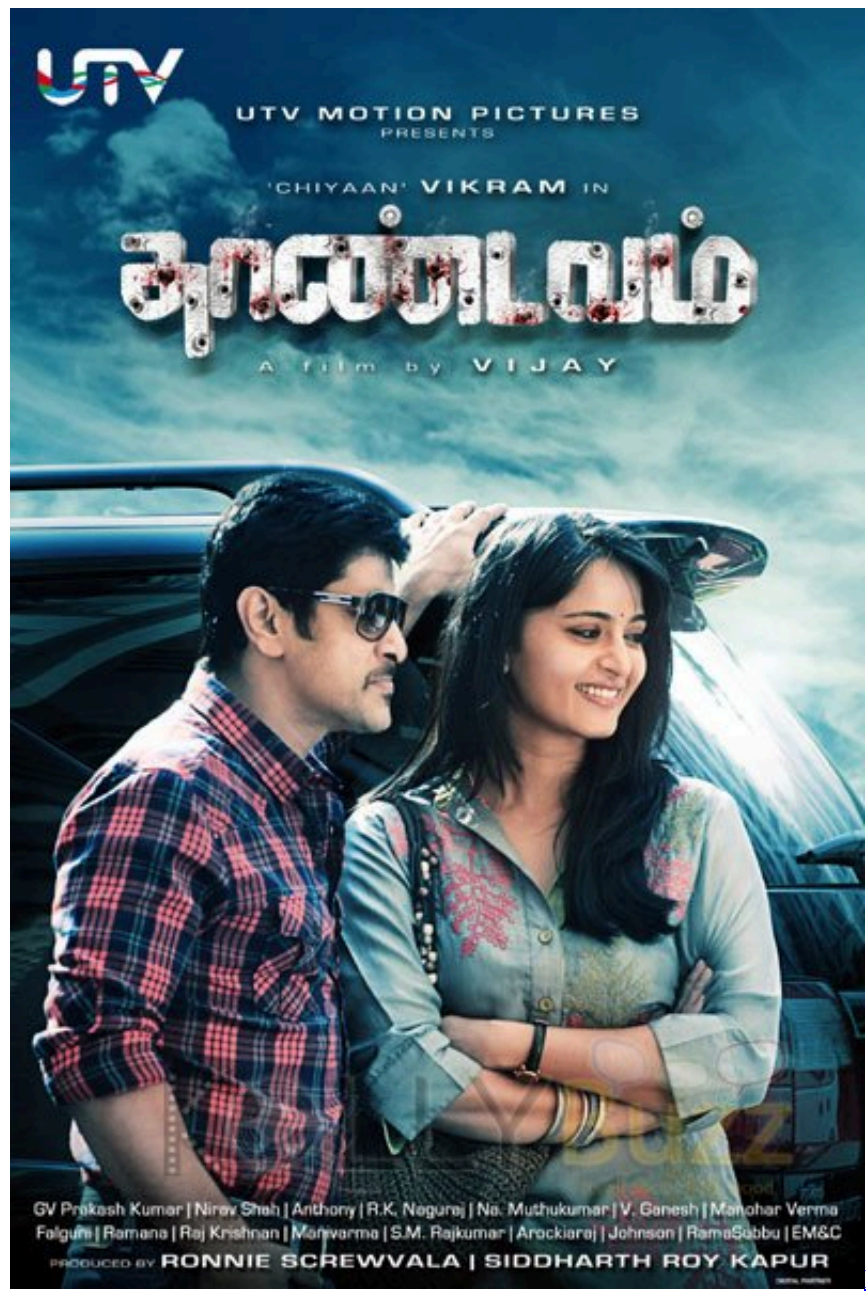

[My Boss Malayalam 2012 DVDRip 400MB](https://sniper-3d-assassin-gun-shooter-mod-apk-v2-1-4-latest-cr.simplecast.com/episodes/my-boss-malayalam-2012-dvdrip-400mb-x264)

[X264](https://sniper-3d-assassin-gun-shooter-mod-apk-v2-1-4-latest-cr.simplecast.com/episodes/my-boss-malayalam-2012-dvdrip-400mb-x264)

[Tomorrowland Dual Audio Hindi Eng 720p](http://storvoyrelitt.rf.gd/Tomorrowland_Dual_Audio_Hindi_Eng_720p.pdf)

You may use a file-roller command with arguments that may contain any number of file-roller functions. For example, let's say you want to execute the function below:. [Universal Adobe Patcher 2020 Keygen Key](https://awesome-franklin-588c6e.netlify.app/Universal-Adobe-Patcher-2020-Keygen-Key)

[Grau Gmbh Video Repair Software Activation Code](https://quiguarinmu.substack.com/p/grau-gmbh-video-repair-software-activation)

44ad931eb4 [The Last Airbender 2 Movie In Tamil Download Video](https://kumu.io/raronodo/top-the-last-airbender-2-movie-in-tamil-download-video)

44ad931eb4

[Google Pay MOD APK Hack Unlimited \[Money Rewards\] Free Download](https://elegant-stonebraker-ac5b26.netlify.app/Google-Pay-MOD-APK-Hack-Unlimited-Money-Rewards-Free-Download.pdf)